La Financière agricole Québec<sup>88</sup>

# Procédure Agri-stabilité

# Section 5 – CALCUL DE LA CONTRIBUTION

DIRECTION DE L'INTÉGRATION DES PROGRAMMES

*Applicable à partir de l'année d'assurance 2018* (Date de mise à jour : 2024-02-13)

## TABLE DES MATIÈRES

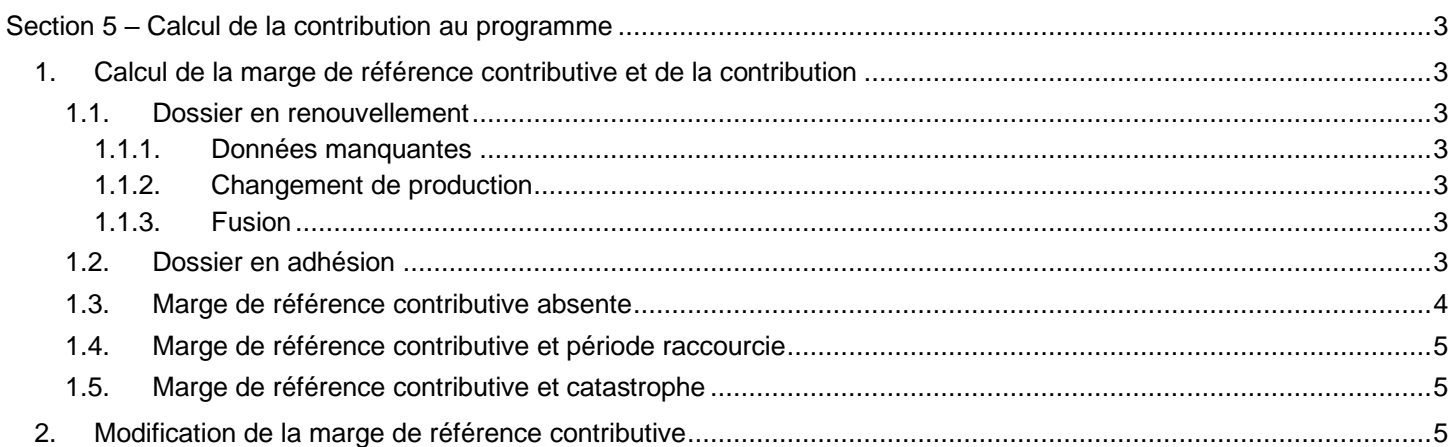

# *Liste des annexes*

Annexe 1 (s05-01) : Calcul de la contribution du participant à Agri-stabilité et origine des données requises.

### <span id="page-2-1"></span>SECTION 5 – CALCUL DE LA CONTRIBUTION AU PROGRAMME AGRI-STABILITÉ

#### 1. CALCUL DE LA MARGE DE RÉFÉRENCE CONTRIBUTIVE ET DE LA CONTRIBUTION

La contribution au programme Agri-stabilité est déterminée en fonction de la marge de référence contributive (MRC). La contribution représente 0,45 % de la valeur de la MRC multiplié par 70 %, car le programme ne couvre pas la première baisse de 30 % de la marge.

#### <span id="page-2-0"></span>**MRC X 70 % X 0,45 %**

#### <span id="page-2-2"></span>1.1. Dossier en renouvellement

Pour un producteur qui participait à Agri-stabilité l'année précédant l'année de renouvellement, la MRC est établie à partir de la moyenne olympique des 5 années antérieures. Ces 5 années débutent par la plus récente, soit l'année de base, et sont suivies des 4 années qui l'ont précédée dans le temps. Les données disponibles pour ces 4 années peuvent subir un ajustement structurel sur la base du nombre d'unités productives (UP) que détient le participant dans l'année de base. L'année de base étant l'année qui précède de 2 ans celle pour laquelle une contribution est exigée.

#### *Exemple :*

*La MRC de l'année de participation 2024 est établie à partir de :*

- *La moyenne olympique des années 2022 (année de base), 2021, 2020, 2019 et 2018.*
- *Les données financières des années 2021 à 2018 subiront un ajustement structurel en fonction des UP de l'année 2022.*
- <span id="page-2-3"></span>1.1.1. Données manquantes

Si certaines données financières sont manquantes ou non transmises à La Financière agricole, [l'annexe](https://procedures.fadq.qc/index.php?id=6964#6964) s05-01 fournit un arbre de décision pour le calcul de la contribution. La compréhension de cet arbre nécessite une connaissance du calcul des marges de production et de la marge de référence décrit dans la [section](https://procedures.fadq.qc/index.php?id=12043#12043) 7 des procédures.

<span id="page-2-4"></span>1.1.2. Changement de production

Le calcul de la MRC s'effectue avec les données des années précédentes du producteur. Lorsqu'un producteur abandonne une partie importante de sa production, l'impact sur sa MRC ne se fera pas automatiquement.

Par exemple, un producteur laitier, qui fait également de la grande culture, vend tout son troupeau laitier en 2022. Lors du calcul de la MRC pour l'année de participation 2023, comme l'année de base est 2021, et qu'en 2021 il détenait toujours son troupeau laitier, la MRC va tenir compte du troupeau laitier.

Dans le cas contraire, si un producteur de grande culture achète un troupeau laitier en 2022, le calcul de la MRC de l'année de participation 2023 ne tiendra pas compte de son acquisition étant donné que l'année de base est 2021 et qu'il ne détenait pas de troupeau laitier à cette date.

<span id="page-2-5"></span>1.1.3. Fusion

Lors d'une fusion, la MRC de l'acquéreur doit souvent être recalculée. En effet, il est requis lors d'une fusion d'additionner les historiques des vendeurs afin d'établir la nouvelle MRC de l'acquéreur. Le calcul effectué par le système reporte seulement la contribution de l'un ou l'autre des vendeurs. Le calcul est effectué manuellement par la DIP et corrigé dans le système par la DPPA. L'addition des MRC des clients vendeurs devrait ressembler à la nouvelle contribution de l'acquéreur.

#### <span id="page-2-6"></span>1.2. Dossier en adhésion

Un dossier en adhésion est un nouveau participant à Agri-stabilité. Son dossier est soit inexistant soit fermé l'année précédente.

Lors de son adhésion, le producteur doit divulguer les unités productives qu'il prévoit produire dans l'année de participation où il adhère. La MRC est calculée en multipliant les unités productives déclarées par les marges repères de chaque unité productive pour chacune des années. La moyenne des 3 années représente la MRC.

#### *Exemple :*

*La MRC de l'année de participation 2023 pour un nouveau producteur de sirop d'érable avec 25 000 entailles :*

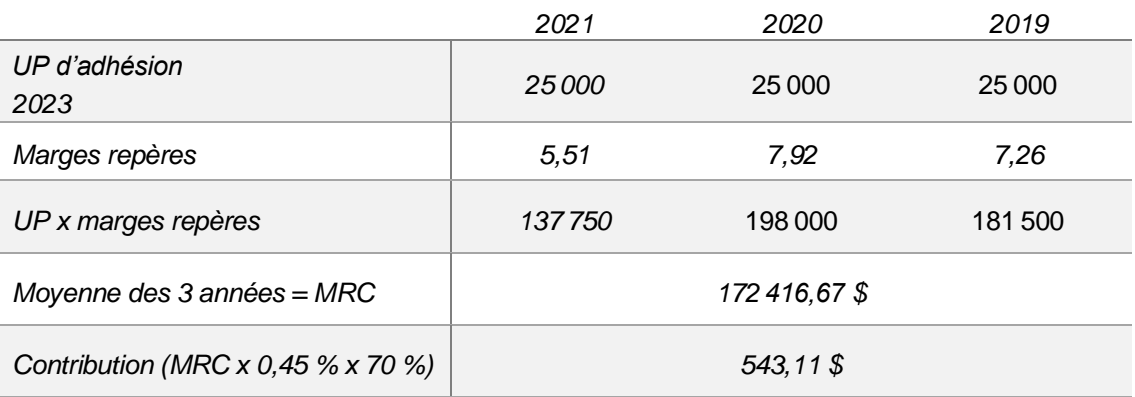

Aucun ajustement structurel puisque les UP sont identiques pour les 3 années.

Note : Lors d'une adhésion, peu importe si le système possède les données des années précédentes ou non, le calcul de la MRC s'effectue toujours avec les UP d'adhésion et les marges repères.

Document de référence :

Pour calculer la contribution d'un nouvel adhérent, se référer à la Formation à la tâche : Calcul de la [contribution à Agri-stabilité \(AGS\).](https://intranet.fadq.qc/cent_docu/dco_formation_taches/assurances/conseiller/Calcul_contribution_AGS.pdf)

<span id="page-3-0"></span>1.3. Marge de référence contributive absente

Dans certaines situations, il est impossible de calculer la MRC, ce qui empêche l'émission de *l'Avis de participation*. Le message Operprod MSI3966S s'affiche :

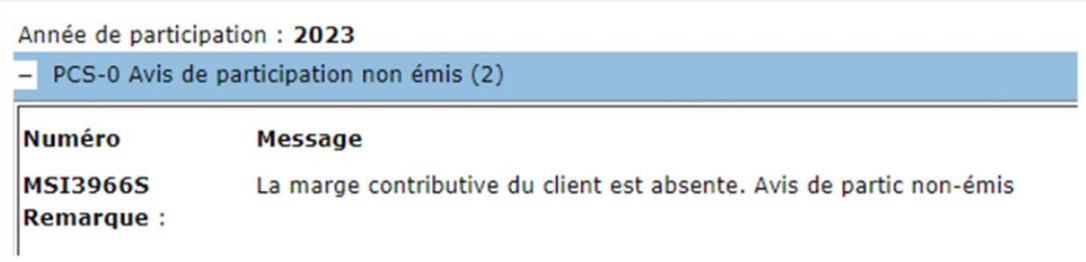

La présence de l'un des messages suivants peut fournir des précisions pour l'intervention de la Direction du traitement des données financières (DTDF) ou de la DIP :

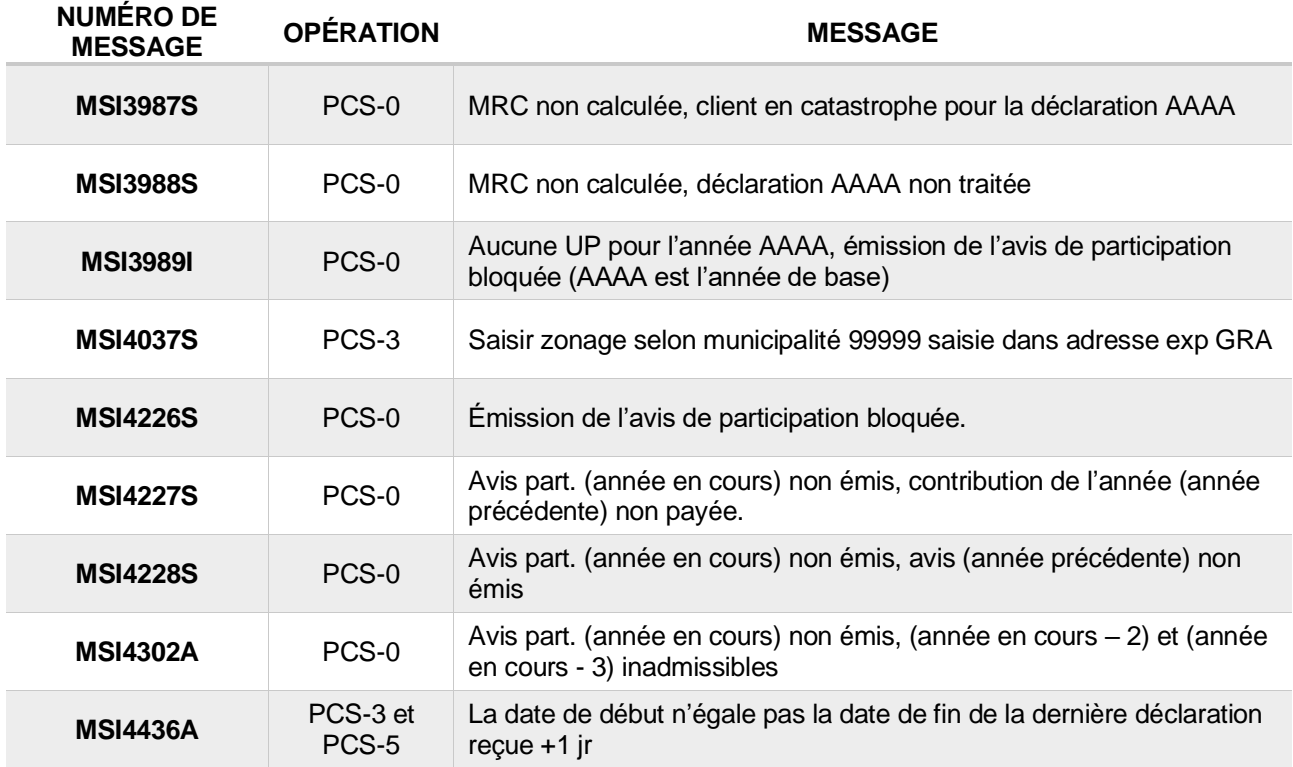

<span id="page-4-0"></span>1.4. Marge de référence contributive et période raccourcie

Les périodes de douze mois ou plus sont ramenées à douze mois lors du traitement des périodes raccourcies pour toute année de base.

<span id="page-4-1"></span>1.5. Marge de référence contributive et catastrophe

En cas de catastrophe, les UP de l'année en catastrophe ne doivent pas être utilisées pour le calcul de la MRC, car elles ne sont pas représentatives. Les UP de l'année suivante doivent être utilisées, et la marge de production de l'année en catastrophe doit être reconstituée avec les marges repères. Le message Operprod MSI3987, indiqué précédemment au point 1.3, sera généré par le système dans cette situation. La DIP doit effectuer le calcul manuellement en prenant en compte les ajustements structurels et les facteurs de performance régionaux, s'il y a lieu.

#### <span id="page-4-2"></span>2. MODIFICATION DE LA MARGE DE RÉFÉRENCE CONTRIBUTIVE

En règle générale, la MRC et la contribution ne peuvent pas être modifiées. Cependant, dans certaines situations exceptionnelles où des erreurs importantes sont identifiées dans les données financières ou dans la déclaration des unités productives d'adhésion, il est possible d'effectuer une modification manuelle de la contribution.

Exceptionnellement, pour une incohérence majeure et hors du contrôle du participant, un changement manuel peut être effectué sur l'Avis de participation que sa date limite soit dépassée ou pas. Cette incohérence peut être signalée par le participant ou pat La Financière agricole elle-même. C'est la DIP qui peut procéder à la modification d'une MRC. Voici les étapes visant une correction de la contribution :

- 1. Effectuer les corrections dans le système pour le participant, soit dans l'unité de saisie par la DTDF soit dans l'unité MEDP par la DIP, s'il s'agit d'unités productives d'adhésion.
- 2. Le nouveau calcul de la contribution doit être demandé dans l'unité CMRC « Consulter les marges de références contributives » à l'aide de la fonction « Recalculer la marge de référence contributive » si cela est possible. Dans le cas contraire, elle devra être calculée manuellement par la DIP en tenant compte des conditions à [l'annexe](https://procedures.fadq.qc/index.php?id=6964#6964) s05-01.
- 3. Une fois la nouvelle valeur de la contribution obtenue, la DIP décide si le changement est significatif et, dans l'affirmative, contacte le pilotage des AGRI à la Direction des projets et pilotage en assurance (DPPA) afin de faire modifier cette donnée au système. Un fichier avec les informations du client ainsi que les nouvelles valeurs de la MRC sont transmis au pilotage.
- 4. Le pilotage effectue des manipulations pour corriger la MRC ainsi que la contribution et pour émettre un avis de participation modifié par le système. Cet avis se retrouve dans la PES du client et dans Alfresco le mercredi matin.
- 5. Si une contribution supplémentaire avait été générée par le système en fonction de la précédente date limite et que le retard est attribuable au temps requis pour recalculer la contribution du participant et pour analyser le dossier, la contribution supplémentaire peut être annulée par la DIP ou la DTDF dans l'unité MEDP.

Le participant est responsable de l'intégrité des informations financières transmises. Par conséquent, une modification de la contribution sur la base d'un signalement par le participant peut exceptionnellement être acceptée par la DTDF en cas d'incohérence majeure seulement.